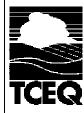

## Report of Benchmark Monitoring Data for Storm Water Discharges Associated with Industrial Activity under the TPDES Multi-Sector General Permit (TXR050000)

| Permit No. TXR05 _ _ , SIC code:  _ _  or Industrial Activity Code:  _ , Sector: | Permit No | . TXR05 | , SIC code: | or Industrial Activity | / Code: |
|----------------------------------------------------------------------------------|-----------|---------|-------------|------------------------|---------|
|----------------------------------------------------------------------------------|-----------|---------|-------------|------------------------|---------|

| Parameter | Benchmark<br>Level (mg/l) | 1st Period<br>Result<br>(Jan–Jun) | 2nd Period<br>Result<br>(Jul –Dec) | Annual Average<br>Result (mg/l) | Check (T ) if Annual Average Exceeds Benchmark Level |
|-----------|---------------------------|-----------------------------------|------------------------------------|---------------------------------|------------------------------------------------------|
|           |                           |                                   |                                    |                                 |                                                      |
|           |                           |                                   |                                    |                                 |                                                      |
|           |                           |                                   |                                    |                                 |                                                      |
|           |                           |                                   |                                    |                                 |                                                      |
|           |                           |                                   |                                    |                                 |                                                      |
|           |                           |                                   |                                    |                                 |                                                      |
|           |                           |                                   |                                    |                                 |                                                      |

As the operator/representative of this facility, I certify under penalty of law that this document and all attachments were prepared under my direction or supervision in accordance with a system designed to assure that qualified personnel properly gather and evaluate the information submitted. Based on the inquiry of the person or persons who manage the system, or those persons directly responsible for gathering the information, the information submitted is, to the best of my knowledge and belief, true, accurate, and complete. I am aware there are significant penalties for submitting false information, including the possibilit fine and imprisonment for knowing violations.

| Signature: | Date: |  |
|------------|-------|--|

## Instructions:

- In the top right hand corner, be sure to fill out the permit identification number assigned to your facility. It will begin with "TXR05" and have 4 number or combination of letters/numbers that follow. If you do not know this number, look it up at <a href="http://www5.tceq.texas.gov/wg">http://www5.tceq.texas.gov/wg</a> dpa/index.cfm or contact us (see below).
- Fill out the regulated SIC code and/or industrial actity code, as well as the sector (refer to MSGP).
- To find benchmark monitoring parameters, look up the SIC code by industrial sector in Part V of the MSGP. All other benchmark monitoring requirements are in Part IV of the MSGP (frequency, etc.). Not all facilities are required conduct benchmark monitoring. Review the MSGP, and contact us if you have questions.
- Complete a separate copy of this form for each regulated SIC code. If more benchmark parameters are required than space allows, attach another form.
- | Enter Sampling Results:
  - If more than one outfall was sampled for a parameter, then each period's monitoring results entered in this table should be the average value from all outfalls for that parameter for that six month period.
  - $\circ$  Enter each result in milligrams per liter (mg/L). If the lab reported micrograms per liter (ng/L), multiply each value by 0.001 to calculate mg/L—for example: 2 ng/L x 0.001 = 0.002 mg/L.
  - See the attachment to this form for examples of completed entries.
  - o If an annual result exceeded a benchmark value, mark the right hand column. The MSGP requires that each exceedance be investigated (see Section IV.A. of the MSGP).
- Sign the completed report form in accordance with 30 TAC Section 305.128.
- Submit the completed form to the TCEQ on or before March 31st of each year to:

**TCEQ** 

Storm Water and Pretreatment Team, MC-148 P.O. Box 13087 Austin TX 78711-3087

**Questions?** Contact the Storm Water & Pretreatment Team at (512) 239-4671 or <a href="SWGP@tceq.texas.gov">SWGP@tceq.texas.gov</a>. Information is also available at <a href="www.tceq.texas.gov">www.tceq.texas.gov</a>.

## Attachment to Form 20091:

## Examples of completing the benchmark monitoring table under various conditions:

Example 1: Samples are obtained semi-annually. Enter each reading and take the average of the values. (Including any values from additional readings).

| Parameter               | Benchmark<br>Level (mg/l) | 1st Period<br>Result<br>(Jan–Jun) | 2nd Period<br>Result<br>(Jul –Dec) | Annual<br>Average<br>Result (mg/l) | Check (T ) if<br>Annual Average<br>Exceeds<br>Benchmark Level |
|-------------------------|---------------------------|-----------------------------------|------------------------------------|------------------------------------|---------------------------------------------------------------|
| Phosphor us Phosphor us | 1.25                      | 1.0                               | 4.0                                | 2.5                                | Т                                                             |

Example 2: One or more non-detects. Enter "ND" When averaging, count the value as 0.

| Parameter | Benchmark<br>Level (mg/l) | 1st Period<br>Result<br>(Jan–Jun) | 2nd Period<br>Result<br>(Jul –Dec) | Annual<br>Average<br>Result (mg/l) | Check (T ) if Annual Average Exceeds Benchmark Level |
|-----------|---------------------------|-----------------------------------|------------------------------------|------------------------------------|------------------------------------------------------|
| TSS       | 100                       | ND*                               | 50                                 | 25                                 |                                                      |

<sup>\*</sup> Labs may also indicate non-detects with "ND," "below detection limit," "BDL," "less than minimum detection limit," "<MDL," or, for example, "<0.002," where 0.002 is the um detection limit.

Example 3: No sample possible in one sampling period. Note why no sample could be taken, then average the remaining values.

| Parameter | Benchmark<br>Level (mg/l) | 1st Period<br>Result<br>(Jan–Jun) | 2nd Period<br>Result<br>(Jul –Dec) | Annual<br>Average<br>Result (mg/l) | Check (T ) if Annual Average Exceeds Benchmark Level |
|-----------|---------------------------|-----------------------------------|------------------------------------|------------------------------------|------------------------------------------------------|
| TSS       | 100                       | 75                                | No discharge*                      | 75                                 |                                                      |

<sup>\*</sup> Other acceptable reasons could be "flood," or "hazardous event". If a sample was not collected and analyzed for another reason, provide a brief description and average the remaining values.